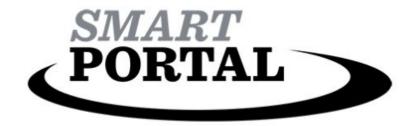

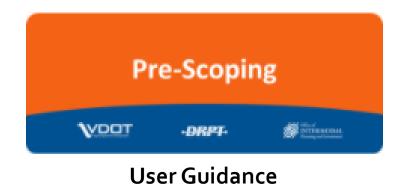

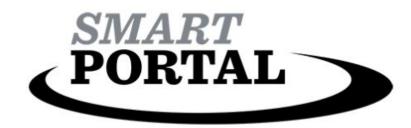

| Pr   | e-Scopii | ng                |
|------|----------|-------------------|
| VDOT | -DRPT-   | The second second |

| <b>Overview and Workflow</b>   |  |  |  |  |
|--------------------------------|--|--|--|--|
| <b>Application Development</b> |  |  |  |  |
| General                        |  |  |  |  |
| Eligibility                    |  |  |  |  |
| Location                       |  |  |  |  |
| Delivery/Funding               |  |  |  |  |
| Supporting Documentation       |  |  |  |  |
| Submission                     |  |  |  |  |
| District Review                |  |  |  |  |
| District Validation            |  |  |  |  |
| Approval                       |  |  |  |  |
|                                |  |  |  |  |

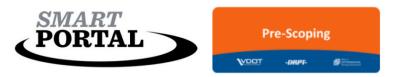

### **Overview and Workflow**

### Overview

The Pre-Scoping Module is a resource to assist with project application development prior to creating a project application/funding request within a specific funding program.

Applications that are developed in the Pre-scoping Module should focus on articulating as much detail as possible related to a potential project's scope, schedule, estimate and preferred funding program. If specific details for these items are not yet know, that should be noted in the Pre-Scoping application.

### Workflow

The Pre-Scoping Module process consists of Application Development, District Review, District Validation and Approval/Recommendation. More information about each workflow status can be found in the SMART Portal Pre-Scoping Module Guidance.

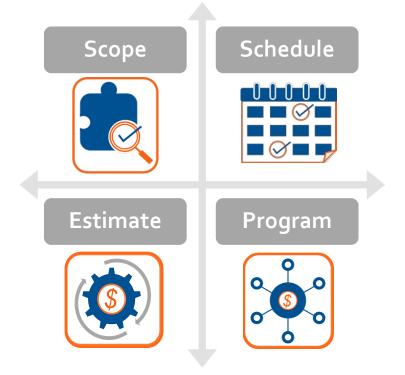

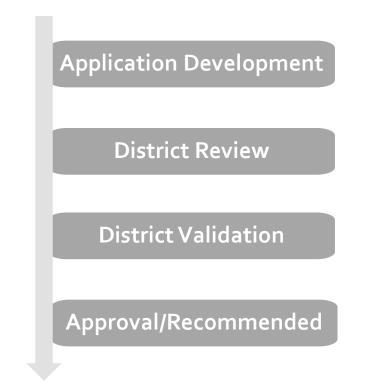

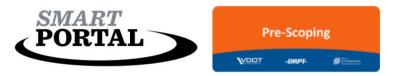

# **Application Development**

### Before you start...

The purpose of the Application Development portion of this guidance is to assist applicants in completing and submitting the best possible pre-scoping application. While this guidance focuses on what information should be included in an application; it also includes recommendations on what should be considered when inputting information and what information should be left out.

The Application Development section guidance is structured to follow the pearl structure of the application. The Pre-Scoping Application includes five pearls: General, Eligibility, Location, Delivery/Funding and Supporting Documentation.

### Things to consider...

• During development only applicants with appropriate permissions can edit applications.

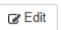

- Applications must be in Edit mode for editing
- Applications can only be <u>saved</u> after all required fields (red highlight, see pearl headings) are completed: point of contact name, email, and phone number; principle improvement type; project description; and project title (at application creation).
- Applications can only be <u>submitted</u> after all required fields are completed: all of the above fields, as well as project mapping in the location pearl.

### Pearls

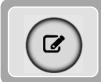

General •Point of Contact Information •Basic Project Identification

Eligibility
Ineligible projects review
Specific Project scope features

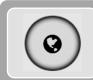

•Project Location Mapping
•VTrans Needs (not required for pre-scoping)

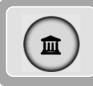

#### **Funding and Delivery**

Planning documentation
Cost Estimate and schedule by phase
Additional project funding

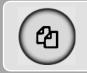

#### Supporting Documentation

•Information that supports the application that can be uploaded for review

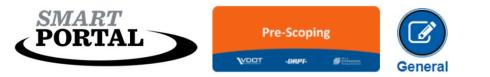

# General

#### **Point of Contact Information**

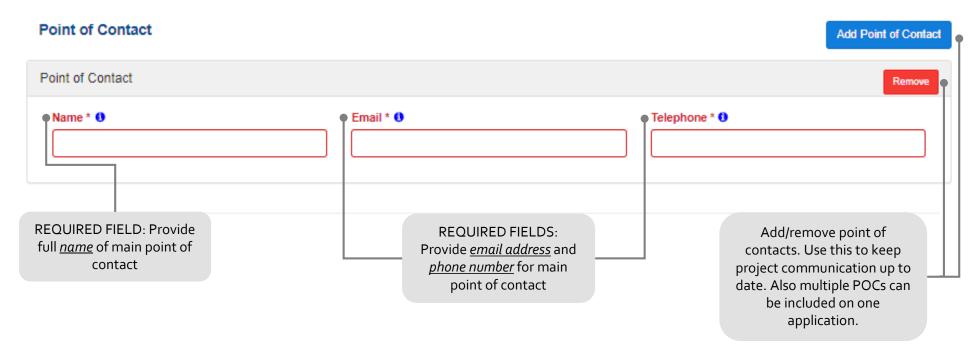

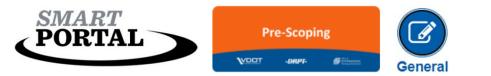

# General

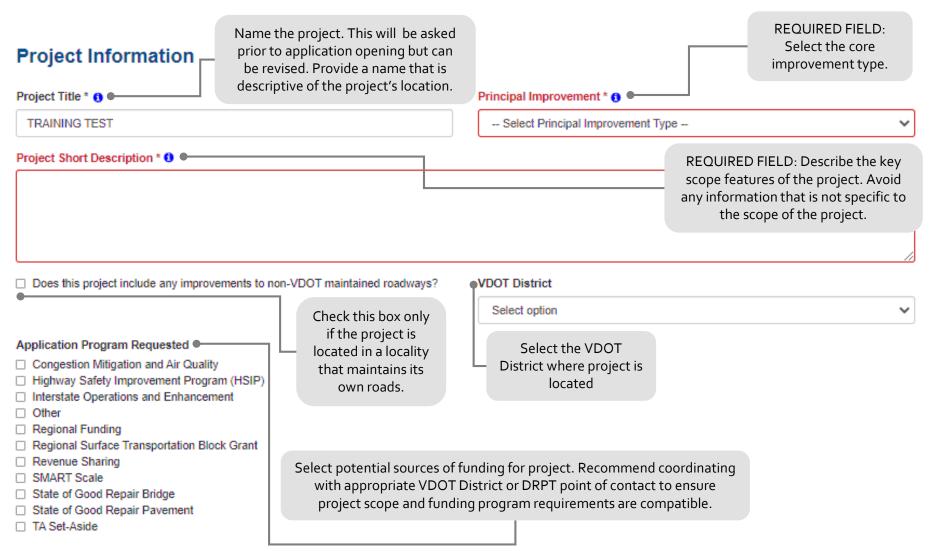

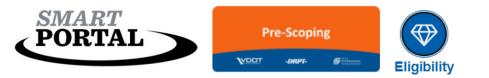

# Eligibility

### Project Eligibility

□ Is the project a study?

- □ Is the project a capacity enhancement, operational improvement, ITS or technology improvement, or safety project?
- Does the project include major features that are either contiguous, proximate, or of the same improvement type? For the purpose of this question and the CTB policy contiguous means adjacent or together in a sequence. Transit stops or stations along a transit route or intersections or spot improvements along a corridor meet the definition of contiguous for the purposes of the project eligibility policy.
- Is project currently fully funded and included in a Capital Improvement Program, MPO Transportation Improvement Program (TIP), or the VDOT, DRPT, or NVTA Six-Year Improvement Program(s)?
- Does the project include a commitment by a developer through a local zoning approval process (proffered condition)?
- □ Is any part of your project within an established MPO study area?

For informational purposes only. This question originates from the SMART SCALE Pre-Application. The information provided helps with project readiness assessment during Pre-Scoping application review.

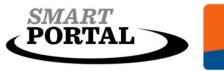

# Pre-Scoping

# Eligibility

Eligibility

### **Project Features**

**Project Features** 

Travel Demand Management (TDM) Improvement(s)

+ Right-of-Way and Utilities

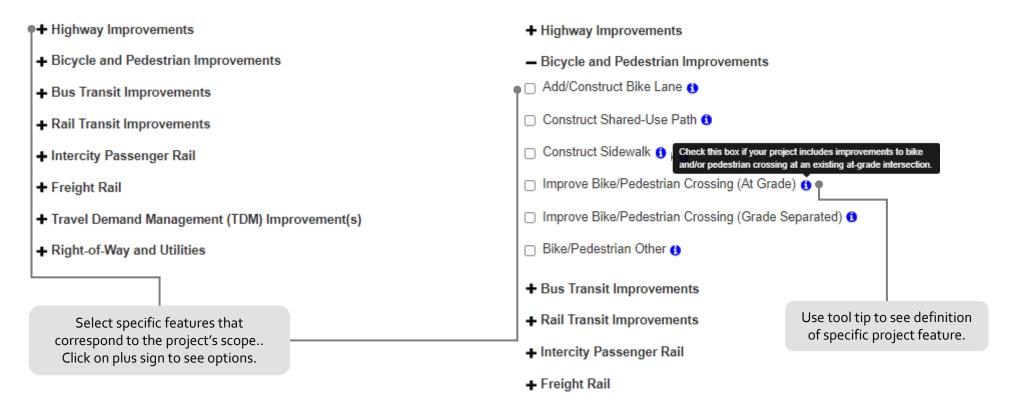

NOTE: In the Pre-Scoping Module applicants are only required to <u>select</u> specific project features. In programspecific applications selected Project Features may require further description.

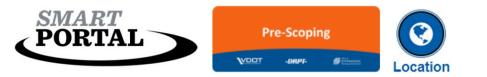

## Location

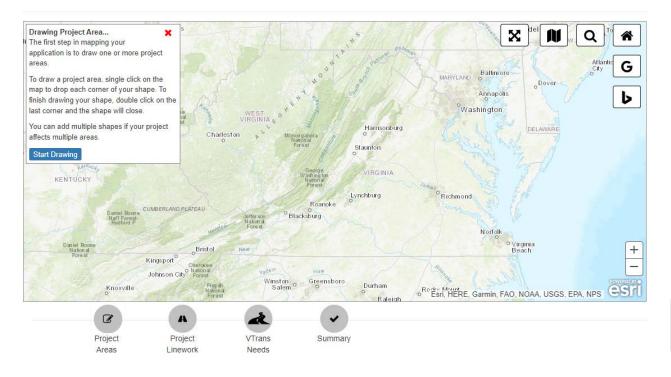

### Mapping Process

Within the Pre-Scoping Module the goal of the map is to accurately locate the project and select all impacted segments.

The mapping process requires the identification of a project area, then the identification of specific segments that will be within the project scope, next the identification of a VTrans Need (if required), finally all the information will be summarized.

Please review the mapping training video for more details.

NOTE: In Delivery/Funding Pearl, phase and total estimates will not inflate unless the project has been mapped.

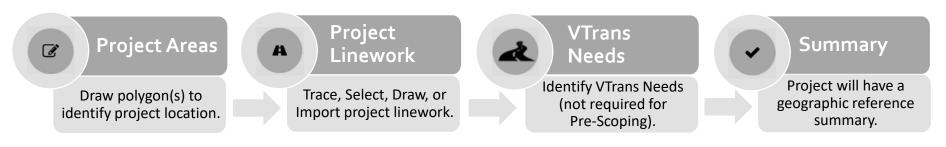

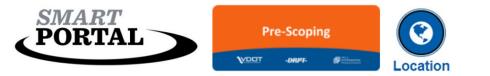

## Location

The information is this section of the pearl will automatically populate based on the results from the completed mapping.

#### Areas Served

Based on project area the geographic information below will populate.

| Districts Served             | MPOs Served | PDCs Served                          | Jurisdictions Served                 | Functional Classifications          |
|------------------------------|-------------|--------------------------------------|--------------------------------------|-------------------------------------|
| <ul> <li>Culpeper</li> </ul> |             | <ul> <li>Thomas Jefferson</li> </ul> | <ul> <li>Albemarle County</li> </ul> | <ul> <li>Minor Collector</li> </ul> |

#### **Need Justifications**

| Location Id | Location Name               | Need Category  | Market | Justification                       |
|-------------|-----------------------------|----------------|--------|-------------------------------------|
| 93728       | Rt. 712E (Albemarle County) | Roadway Safety | Safety | Project would address safety issues |
| 93746       | Rt. 712W (Albemarle County) | Roadway Safety | Safety | Project would improve safety        |

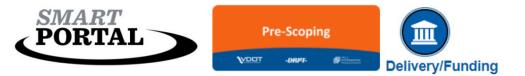

### **Project Delivery Information**

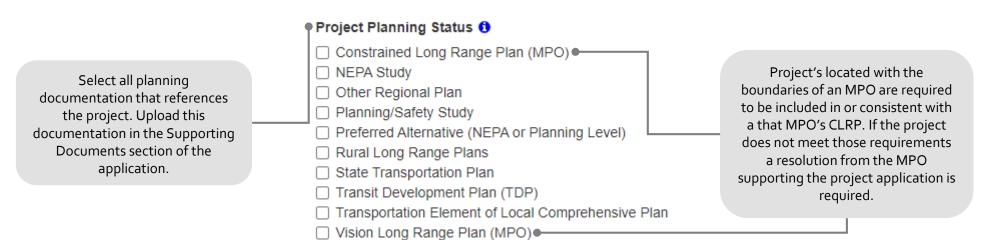

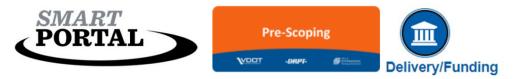

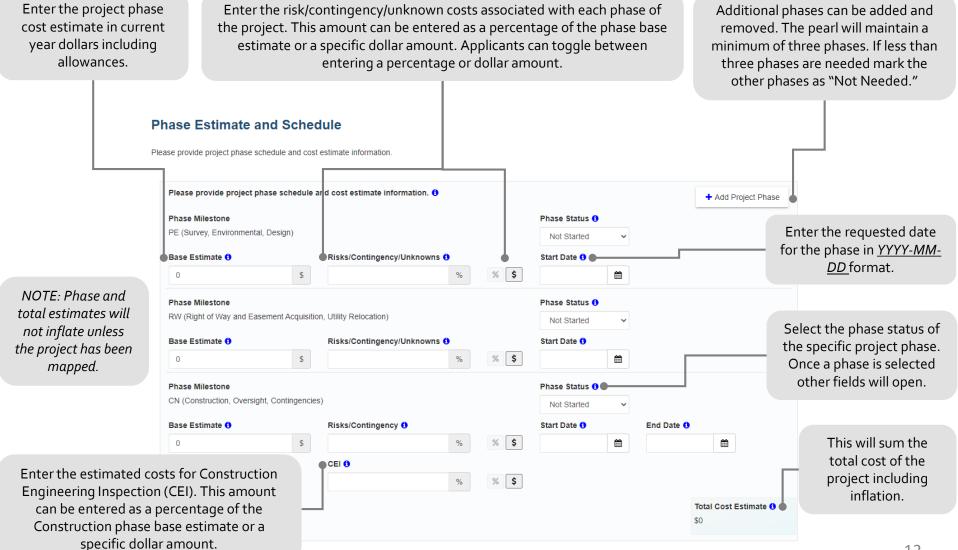

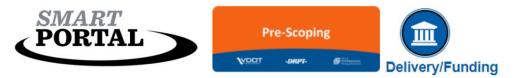

For an existing project in the SYIP. Project could be the project as described in the application OR a donor project from which funding is being transferred.

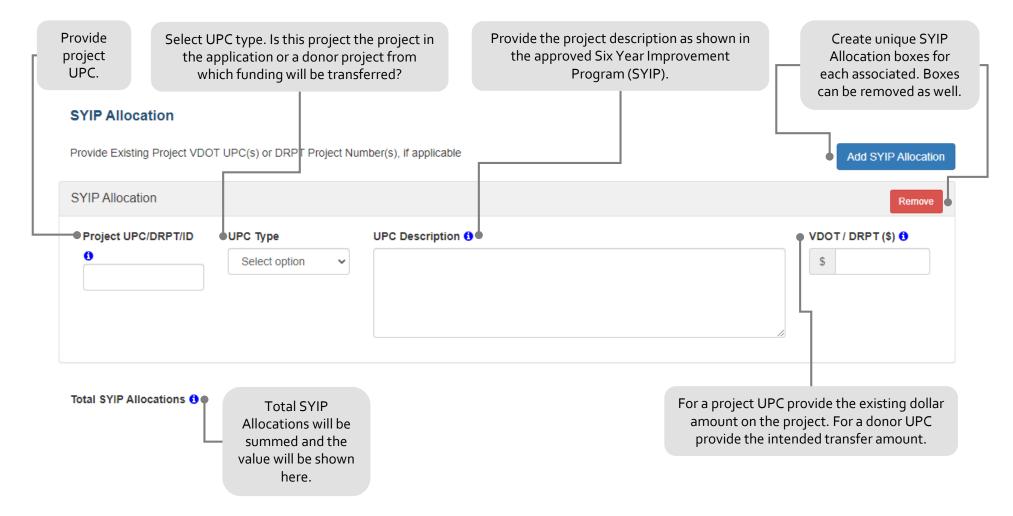

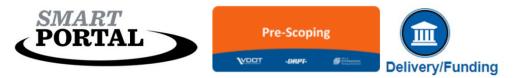

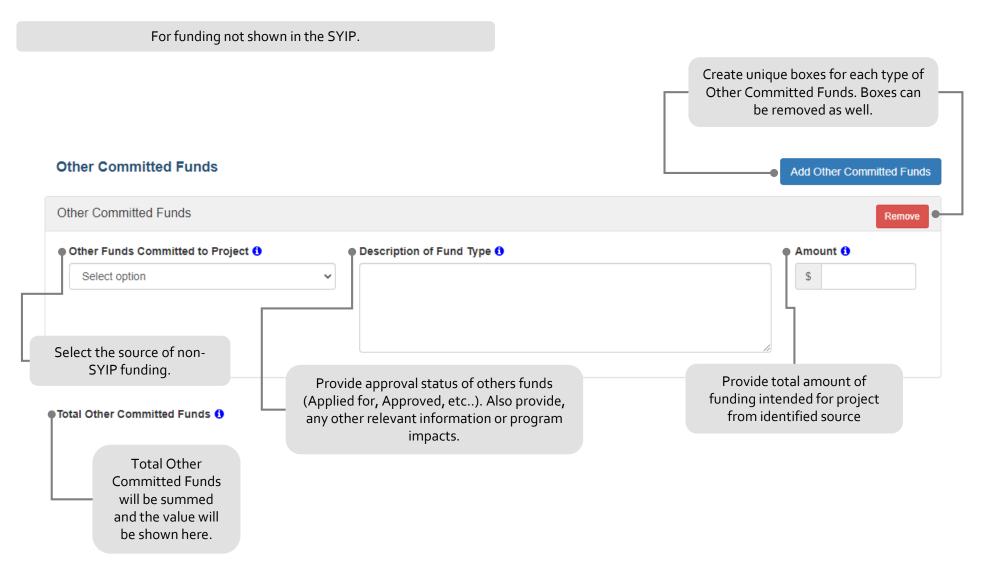

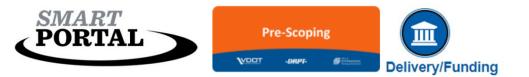

The information is this section of the pearl will automatically calculate based on the information provided in other portions of the Delivery/Funding pearl.

#### **Project Financial Information**

The Project Financial Information section includes the sum of all SYIP Allocations and Other Committed Funds Amounts. The amount of Requested Funds is automatically calculated based on the formula of Total Cost Estimate - SYIP Allocations - Other Committed Funds Amount. The remainder needed to complete and fully fund the project is identified as the Requested Funds.

**Total SYIP Allocations** 

**Total Other Committed Funds** 

**Total Requested Funds** 

**Total Project Funding** 

Total Cost Estimate

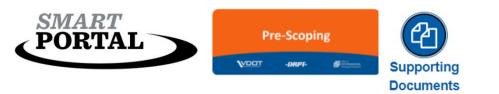

# Supporting Documentation

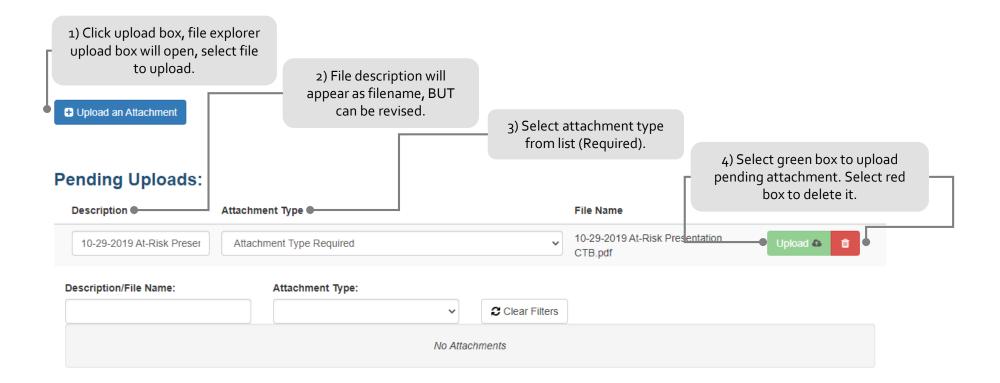

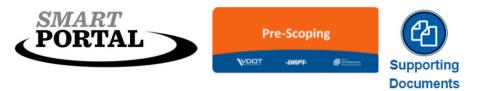

# Supporting Documentation

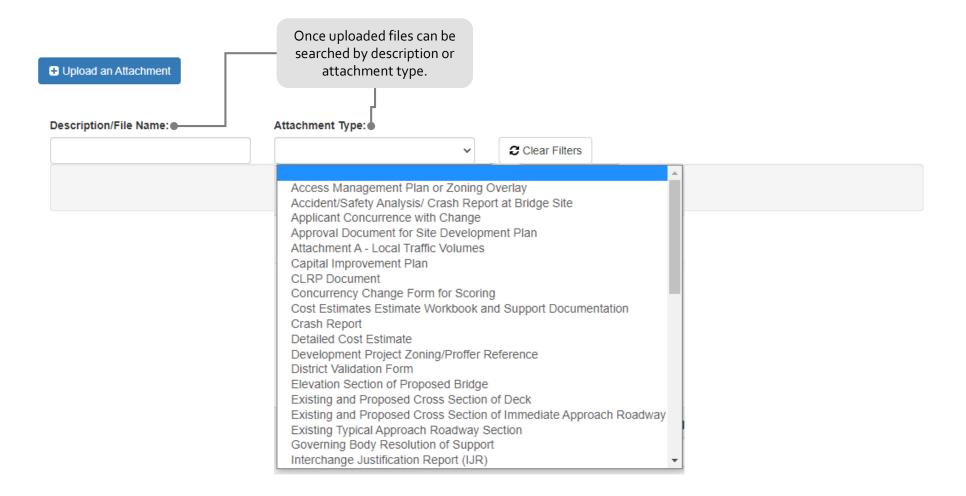

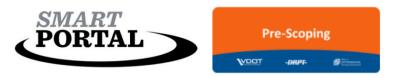

# Submission

### Ready to submit...

When a Pre-Scoping Application is ready for submittal, click on the Review Submission Readiness button located at the bottom of each Pearl when in Edit mode. Once the Review Submission Readiness is turned on, the Save and Submit Application button will appear. If the application is missing required information the Save and Submit button will be visible but not clickable.

Once submitted the project identification at the top of each Pearl will change from Pending to Submitted.

Project Status: Pending

Project Status: Submitted

### Things to consider...

The purpose of the Pre-Scoping Module is to help elevate project concepts to level that is Application Ready. Prior to submitting a project in the Pre-Scoping Module be sure to fully articulate the scope, schedule, and estimate. Provide as much information as possible so the project's application weaknesses can be fully assessed in the District Review and District Validation process.

### Review Submission Readiness

Save Application and Continue

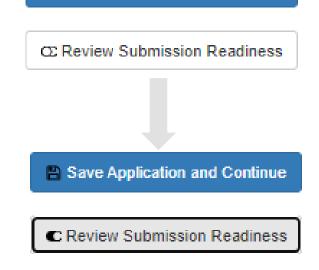

Save and Submit Application

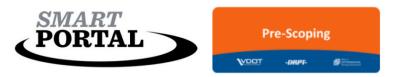

### **Application Review**

The purpose of the District Review process to assess the readiness of an application, based on the provided scope, schedule, and estimate information.

First, District Review must be initiated (see right). Once opened District Reviewers will be assessing the completed Pre-Scoping Application for risk. It is important to note that District Reviewers are assessing the risk of an application being screened out or incomplete when submitted to a specific funding program. District Reviewers ARE NOT assessing the project risk.

#### **Risk Assessment**

During District Review applications will be assessed for risk based on completeness of the information provided for scope, schedule, estimate and desired funding program. Applications can be classified as Low, Moderate, or High Risk. Again this assessment is of the application and its readiness to be considered for funding. Risk is not being assessed on the project.

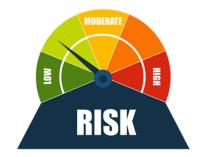

### Initiate District Review

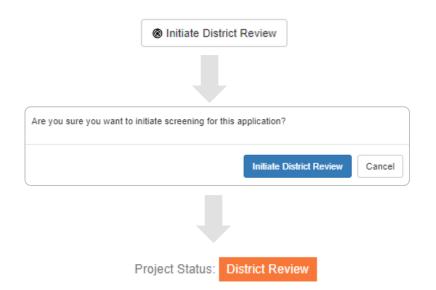

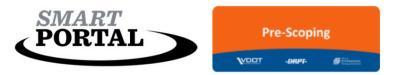

#### Question 1

Does the record have sufficient information to develop OR evaluate the scope, schedule, and estimate?

- O Yes there is sufficient information provided in the application or by other means for staff to further develop or evaluate the scope, schedule, and/or estimate.
- O No there is insufficient information provided and/or known about the proposed project for staff to provide further assistance at this time; follow up with creator is required

If YES, continue District Review process. If NO, application should be Rolled Back for additional information.

C Rollback App

#### Question 2

Is the project likely eligible for one or more available funding programs?

O Yes - based on an initial review, the proposed project would likely be eligible for one or more available funding programs

O No - one or more characteristics of the proposed project would make it ineligible for available funding programs at this time

If YES, continue District Review process. If NO, application should be Rolled Back and program information should be provided to applicant for consideration.

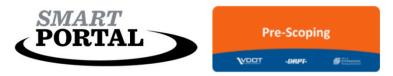

| <u> </u> |    |
|----------|----|
| Question | 2  |
| 2003000  | .5 |

What level of risk is being assigned to this project proposal?

O High Risk

O Moderate Risk

O Low Risk

If Risk is assessed as High or Moderate project can either advance to District Validation for additional review or be Rolled Back for additional information from the applicant. If Risk is assessed as Low project will advance to Approval (bypassing District Validation) and be ready to be cloned into a program application.

Question 4

Should the project proceed?

O Yes

O No - Rejected

If YES, provide a justification and complete District Review process. If NO, application should be Rolled Back for additional information or Rejected. *NOTE: Rejecting an application will make the application PERMINANTLY INACCESSIBLE and CANNOT be undone.* 

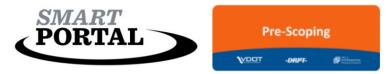

District Reviewers are required to complete the screening questions below to complete District Review.

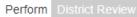

#### Does the record have sufficient information to develop OR evaluate the scope, schedule, and estimate?

- O Yes there is sufficient information provided in the application or by other means for staff to further develop or evaluate the scope, schedule, and/or estimate
- O No there is insufficient information provided and/or known about the proposed project for staff to provide further assistance at this time; follow up with creator is required

#### Is the project likely eligible for one or more available funding programs?

- O Yes based on an initial review, the proposed project would likely be eligible for one or more available funding programs
- O No one or more characteristics of the proposed project would make it ineligible for available funding programs at this time

#### What level of risk is being assigned to this project proposal?

- O High Risk
- O Moderate Risk
- O Low Risk

#### Should the project proceed?

- O Yes
- O No Rejected

#### Justification/Comments

District Review can be Saved while underway OR submitted. Submit will either advance the project to Approved or District Validation depending on assigned risk.

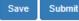

#### NOTE: Warning Box will appear if project is assigned Low Risk.

This application has been assessed as Low Risk. In clicking yes below this application will bypass validation and advance to approved status. Do you wish to complete this action?

Yes

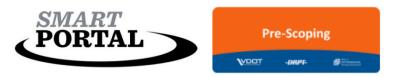

## **District Validation**

### **Validation**

The purpose of the District Validation in the Pre-Scoping Module is to make note of any issues that need to be addressed if/when an application advances into a specific program for funding consideration.

District Validation is triggered when District Review responses are submitted and assessed risk has been designated High or Moderate.

Project Status: District Review

Project Status: District Validation

The Validation portion of the application includes two main components; 1) The inputting of notes in the Validation Tool (see right) and 2) the completion of the District Validation questions.

### Things to Consider...

- The Validation Tool should be used to note any concerns or edits to the application.
- All questions in the Validation need to be addressed as either Valid or Invalid.
- The Pre-Scoping application can advance to approval status with invalid answer. Validation comments and notes should be used as reference for identifying issues. Basically the validation tool shows a punch list for application issues that can be addressed in the Pre-Scoping Module or a program-specific application.

### Validation Tool

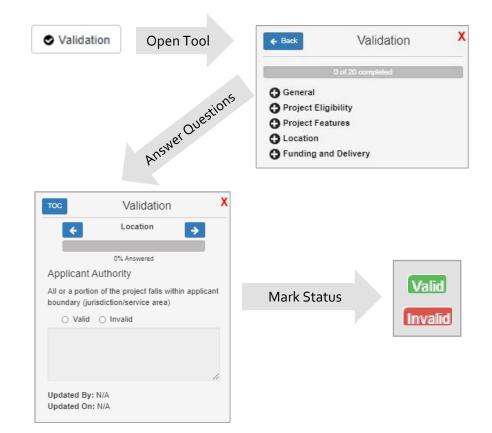

#### NOTE: Application cannot advance if Validation Tool is incomplete

This application has not been fully validated through the Validation Tool. Complete all Validation questions before submitting this screening decision.

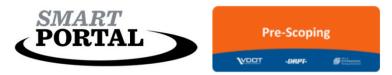

### **District Validation**

#### Question 1

Has the review sufficiently completed development or evaluation of the scope, schedule, and estimate?

O Yes - a well defined scope, schedule, and estimate has been confirmed for this proposed project

O No - the review has not been sufficiently completed and/or there is missing information preventing this review from being complete

If YES, continue District Validation process. If NO, application should be Rolled Back for additional information.

Collback App

#### Question 2

Is the propose project clear of any major deficiencies that would prevent an applicant from submitting this project for one or more available funding programs?

- Yes project can be submitted for one or more available funding programs; each funding program may have additional requirements not yet confirmed at this level of review
- No there are major deficiencies noted on the proposed project that would prevent near term submission of the project through one or more available funding programs; follow up with creator is required

If YES, continue District Validation process. If NO, application should be Rolled Back and program information should be provided to applicant for consideration.

#### Question 3

Should the project proceed?

O Yes - Approved

O No - Rejected

If YES, provide a justification and complete District Validation process. If NO, application should be Rolled Back for additional information or Rejected. *NOTE: Rejecting an application will make the application PERMINANTLY INACCESSIBLE and CANNOT be undone.* 

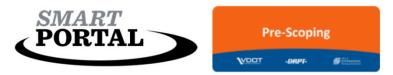

## **District Validation**

District Validators are required to complete the screening questions below to complete District Validation

#### Perform District Validation

Has the review sufficiently completed development or evaluation of the scope, schedule, and estimate?

- O Yes a well defined scope, schedule, and estimate has been confirmed for this proposed project
- O No the review has not been sufficiently completed and/or there is missing information preventing this review from being complete

Is the propose project clear of any major deficiencies that would prevent an applicant from submitting this project for one or more available funding programs?

- O Yes project can be submitted for one or more available funding programs; each funding program may have additional requirements not yet confirmed at this level of review
- O No there are major deficiencies noted on the proposed project that would prevent near term submission of the project through one or more available funding programs; follow up with creator is required

#### Should the project proceed?

- O Yes Approved
- O No Rejected

#### Justification/Comments

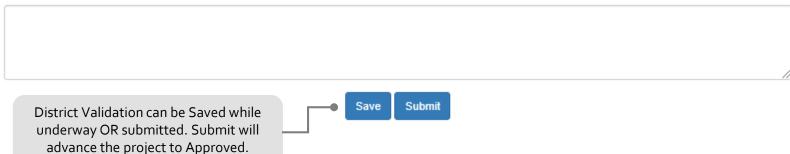

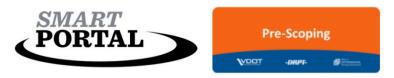

# Approved

### Approved

A Pre-Scoping Application is Approved when a District Validation is submitted.

Project Status: District Validation Project Status: Approved

Once a Pre-Scoping Application has made it through the process it can be cloned into a program-specific application and edited according to that program's application requirements.

The Pre-Scoping Application can remain a resource for application development and tweaking as a project application is submitted and, potentially, re-submitted for funding. Once a project has been funded or an application is no longer necessary the application should be archived.

### Things to Consider...

An "Approved" Pre-Scoping a\Application DOES NOT mean the project is approved or will be funded. This status in the Pre-Scoping Module simply means that the project application is reasonably ready to progress to a funding program application.